# **QUICK REFERENCE GUIDE**

Learning Management System Training for **Extended Enterprise Users (Universities) Equal Employment Opportunity and Diversity Fundamentals Curriculum Instructions**

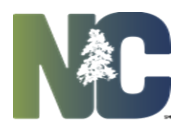

**COURSE CURRICULUM REQUIREMENTS: (All learning objects must be completed in a sequence within the curriculum.** *Example: You cannot register for a class session before you complete the online modules and assessment.*

- **1. Register for the EEODF curriculum.**
- **2. Complete all online course modules within the curriculum first.**
- **3. Complete the assessment (test) second. Must pass with at least 70%, with 3 attempts.**
- 4. **Register to attend the classroom portion as the last step.**

#### **EE User Step 1**

**Go t[o https://ncgov.csod.com](https://ncgov.csod.com/) to login or to create an account. Please use your university email address when creating the account. Once you are logged in the system, continue with Step 2 below.**

#### **EE User Step 2**

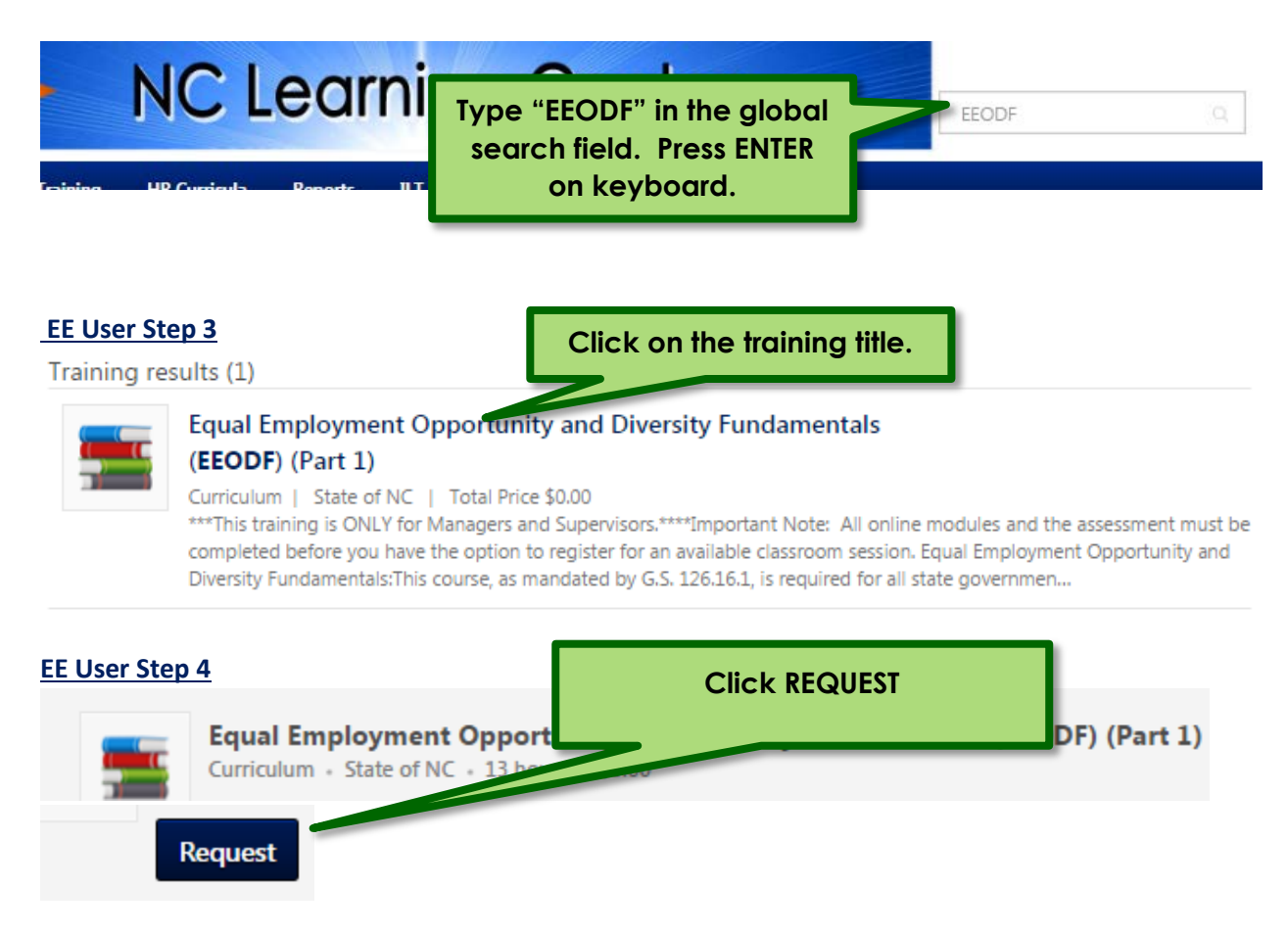

### **EE User Step 5**

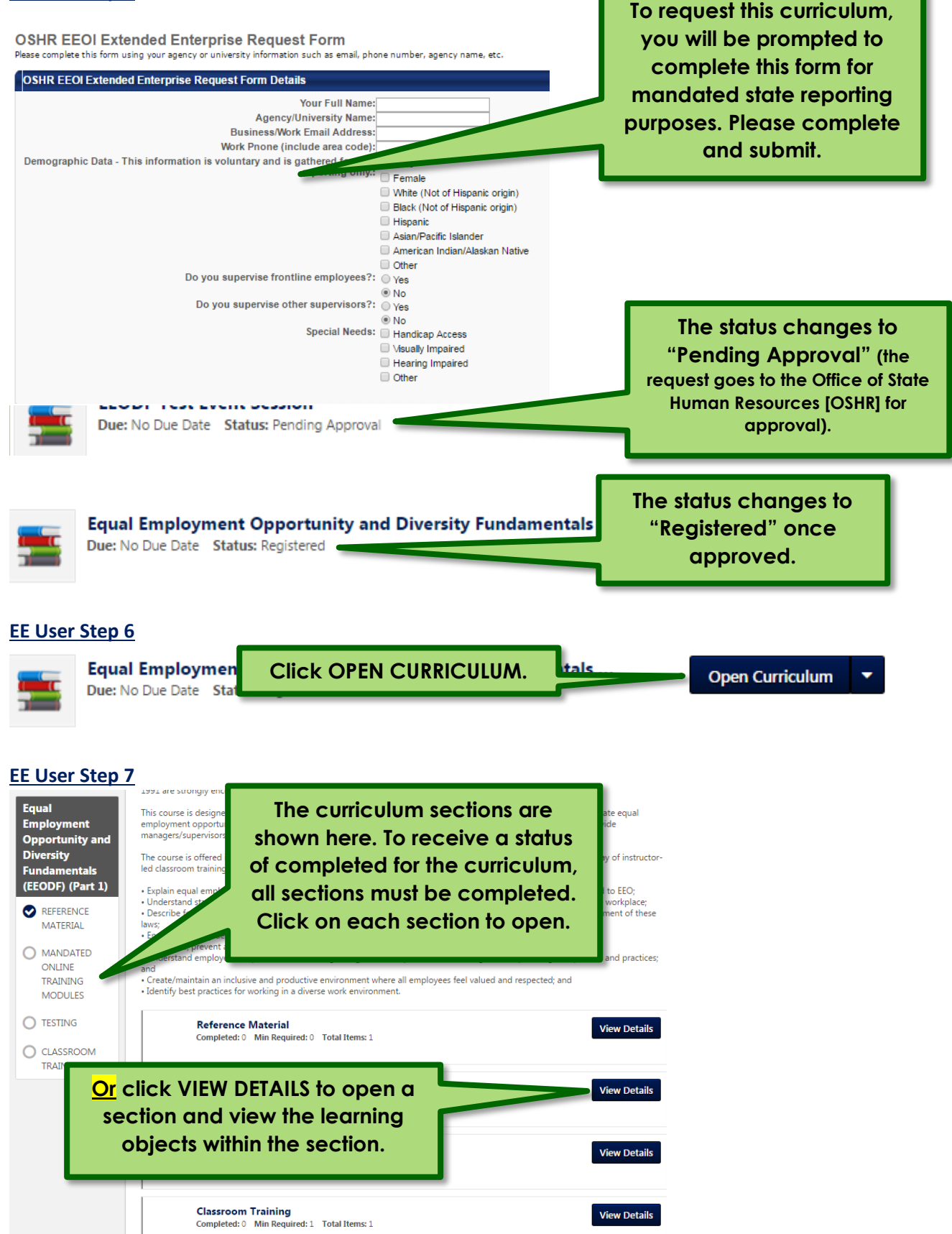

#### **EE User Step 8**

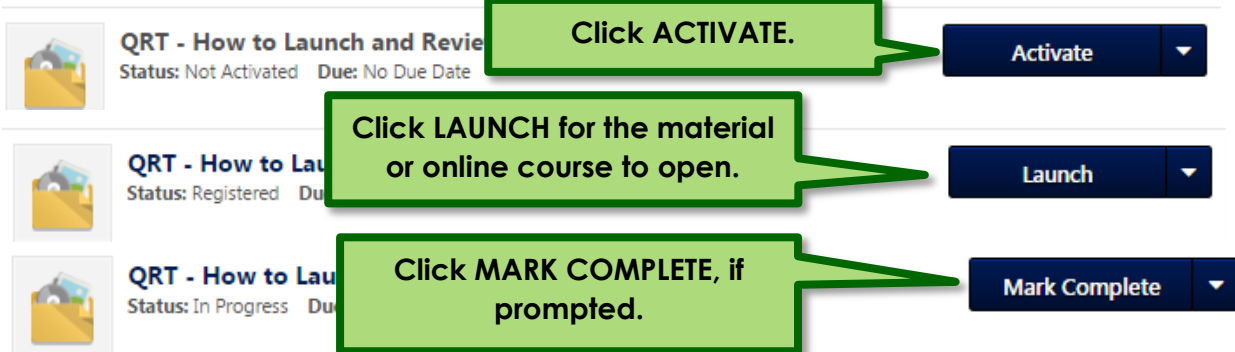

## **EE User Step 9**

**Once all online courses have been completed, and the assessment (test) has been passed, the system will allow you to select a classroom session to attend to complete your training curriculum.** 

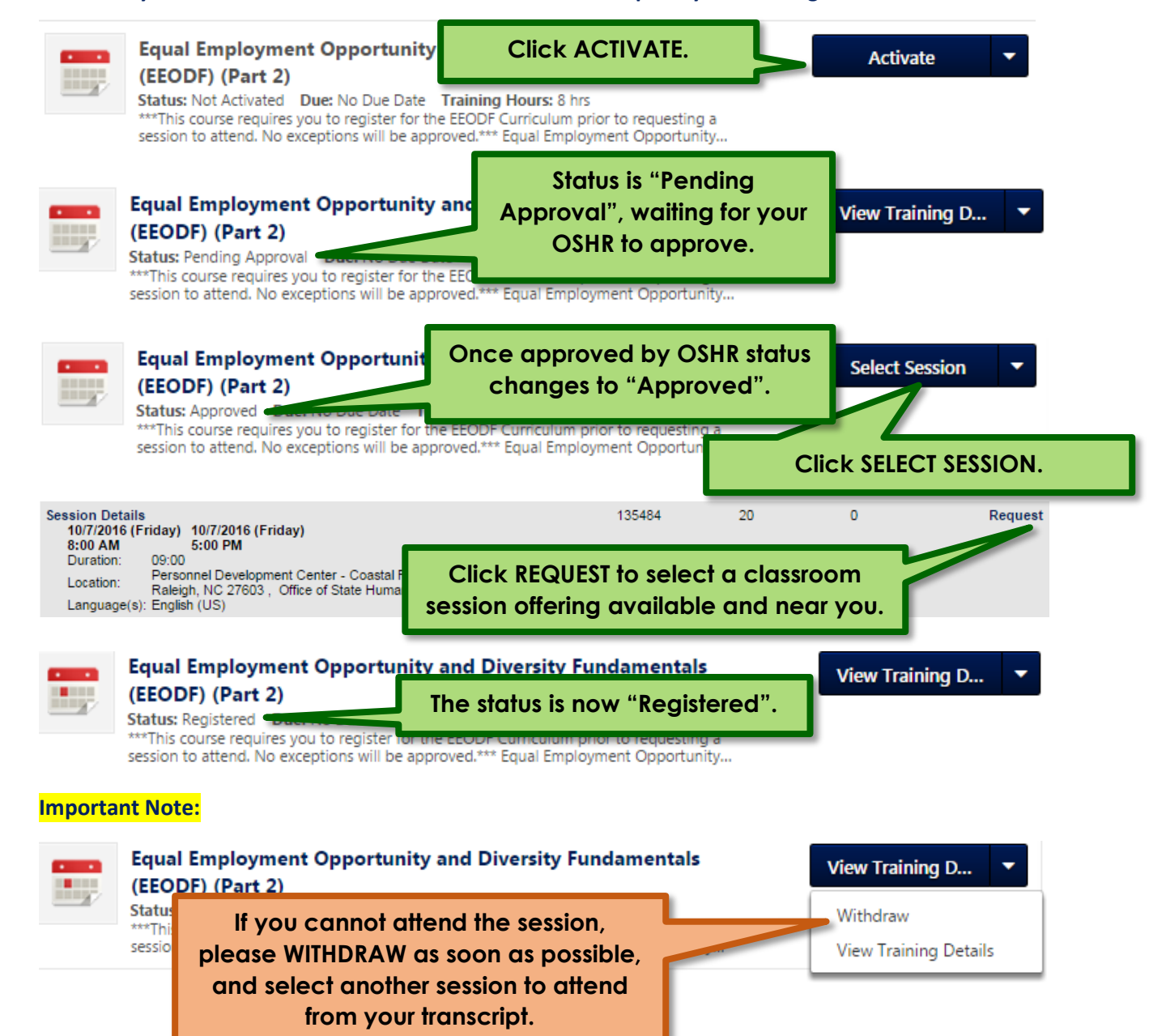